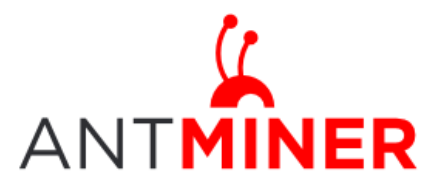

Last updated: 1/17/2015 Page 1 of 12

BITMAIN

# **AntMiner-U3 User Guide**

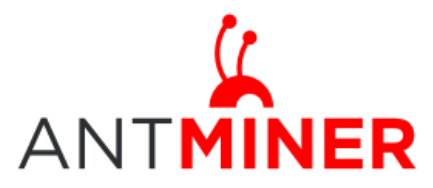

Last updated: 1/17/2015 Page 2 of 12

# **Contents**

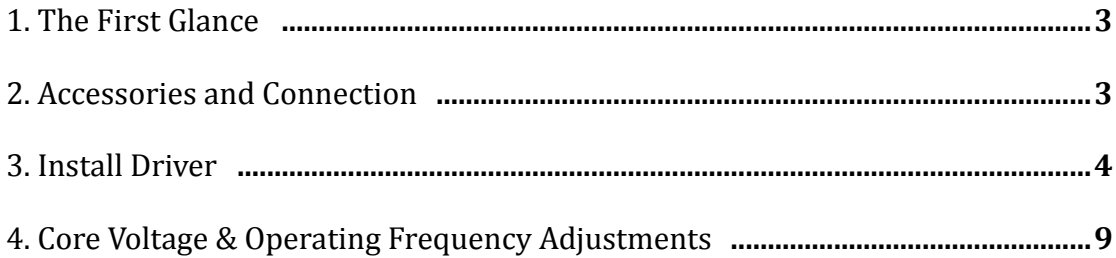

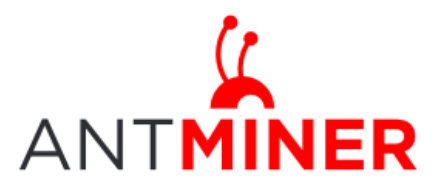

#### AntMiner U3 User Guide Last updated: 1/17/2015

#### **1. The First Glance**

AntMiner U3 is the third generation of USB miner. The U3 utilizes 4 of BITMAIN's latest generation BM 1382 chips in high quality, domed case. Setup consists of plugging in the USB and power cables and running Antminer CGMiner.

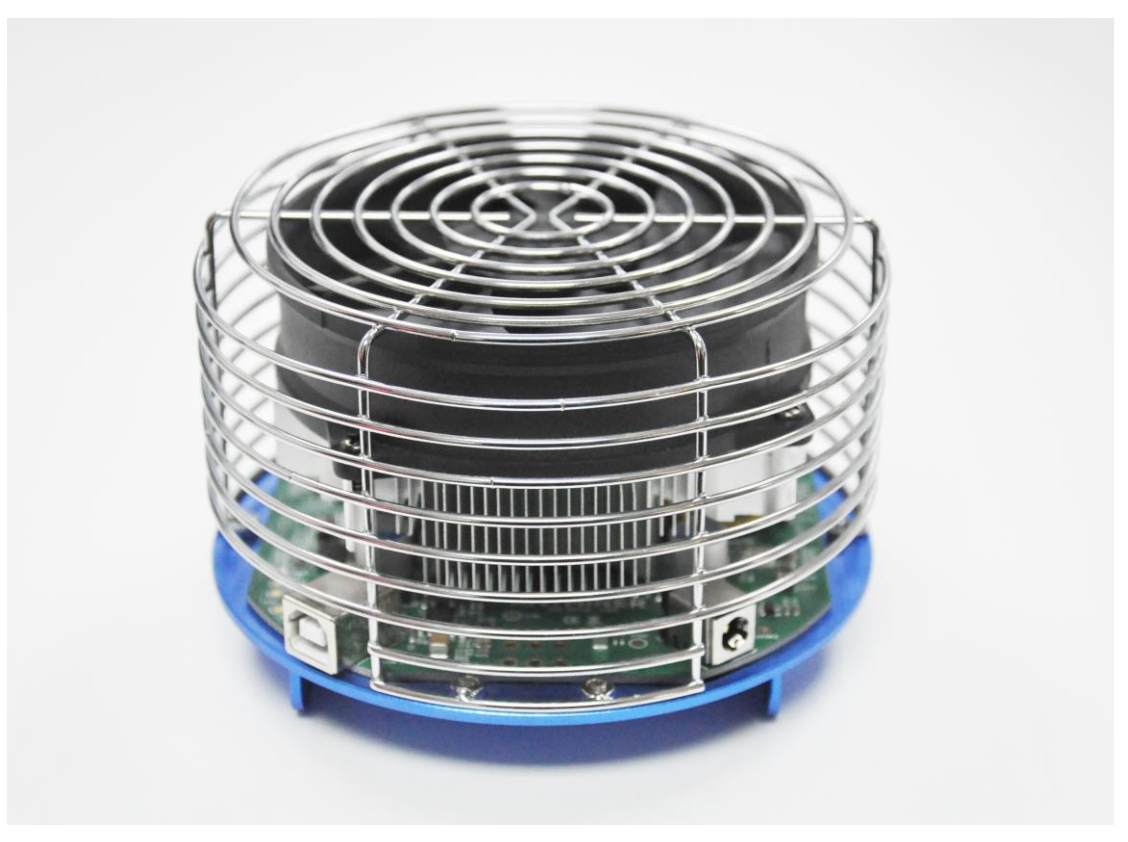

#### **2. Accessories and Connection**

2.1 Accessories

The accessories of AntMiner U3 including:

12V AC/DC power brick of 6A, but AC power line not included \* 1

USB connection cable \* 1

#### 2.2 Connection

- a) Plug one side of 12V AC/DC power brick into U3, and plug the other side into AC input.
- b) Connect U3 and the computer via the USB line.

Noted:

Connection order must be "a)" first, and then "b)". Order cannot be

**Page 3 / 12**

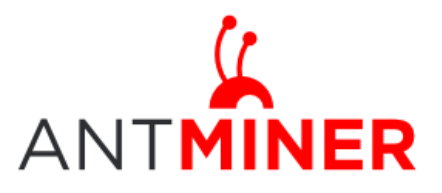

Page 4 of 12

reversed.

To prevent the interruption of USB power supply, please ensure the computer is not in standby or sleep mode. Otherwise, the cgminer wouldn't find the miner even make it ZOMBIE.

#### **3. Install Driver**

Cgminer for antminer-U3:

<https://www.bitmaintech.com/Support/Antminer>

USB/Cgminer/cgminer-run-windows-20150107.rar

Open sourced code of Cgminer for antminer-U3:

https://github.com/bitmaintech/cgminer

CP2102 Driver:

http://www.silabs.com/products/mcu/Pages/USBtoUARTBridgeVCPDrivers .aspx

zadig:

<http://zadig.akeo.ie/>

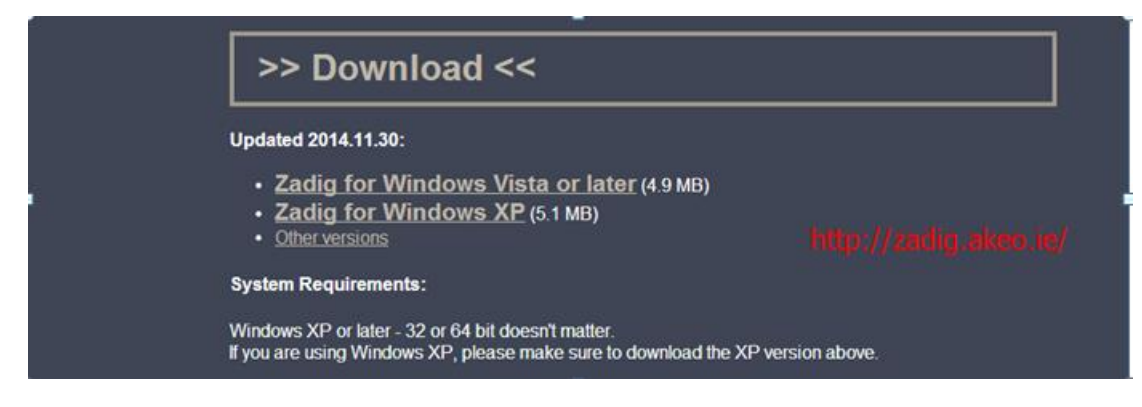

1> Install CP210x\_VCP driver.

- 2> Plug in Antminer-U3.
- 3> Open Zadig and click "Options -> List All Devices"

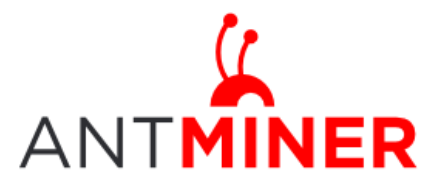

Last updated: 1/17/2015 Page 5 of 12

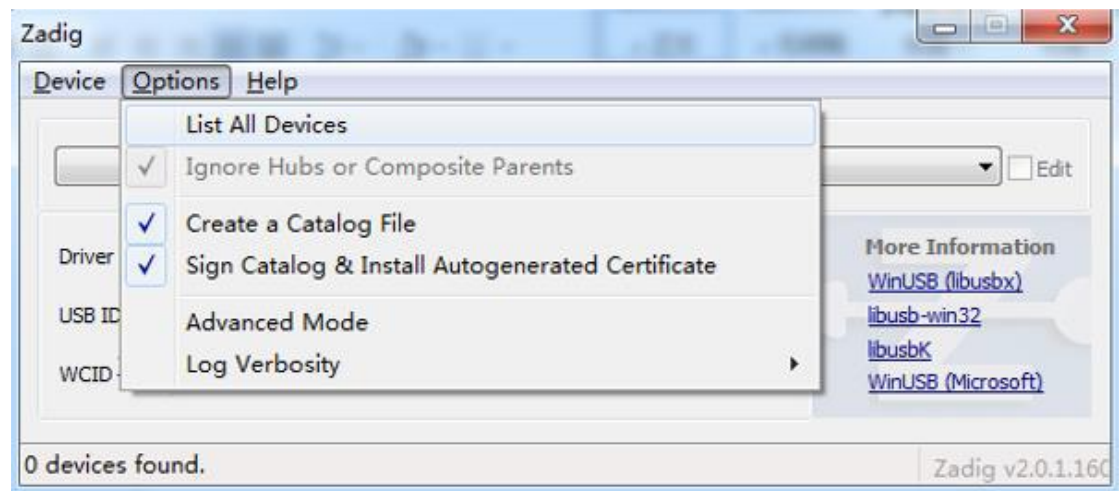

4> Select CP2102 USB to UART Bridge Controller, and then click "Replace

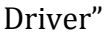

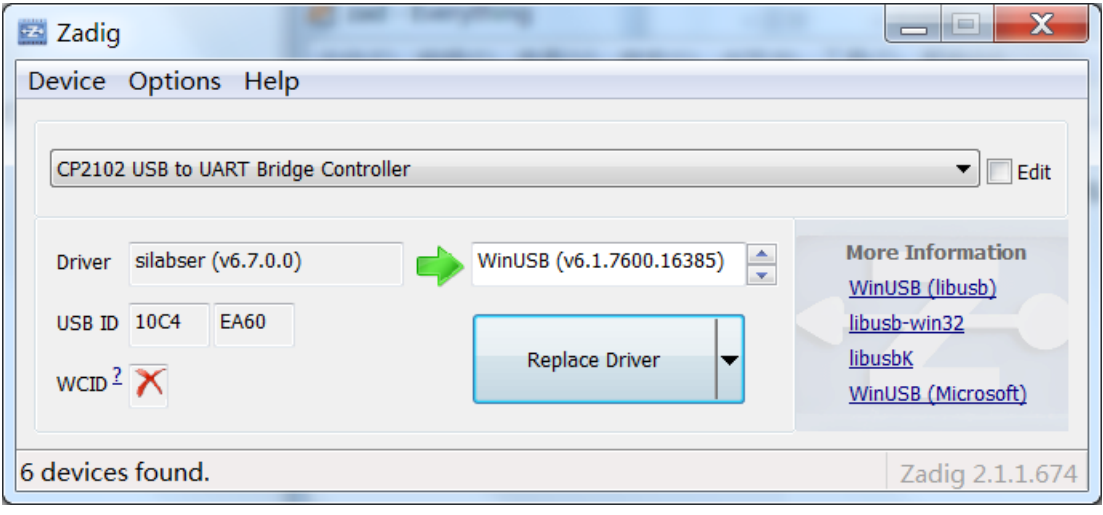

#### XP:

#### a. Install CP210x\_VCP driver.

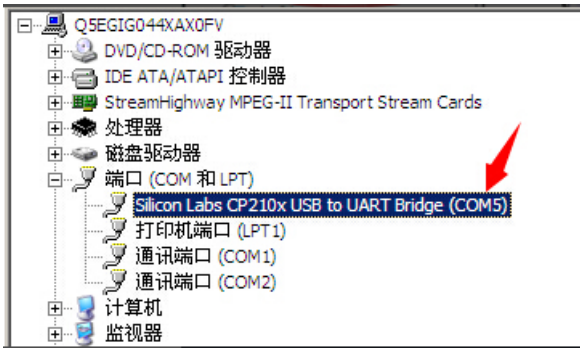

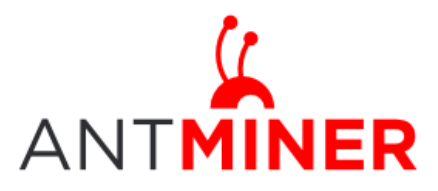

Last updated: 1/17/2015 Page 6 of 12

#### b. zadig

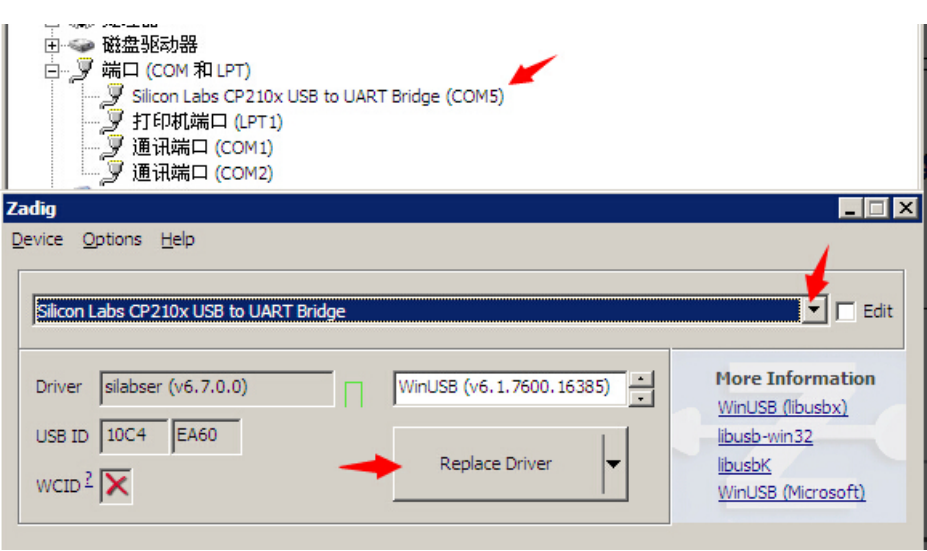

c.

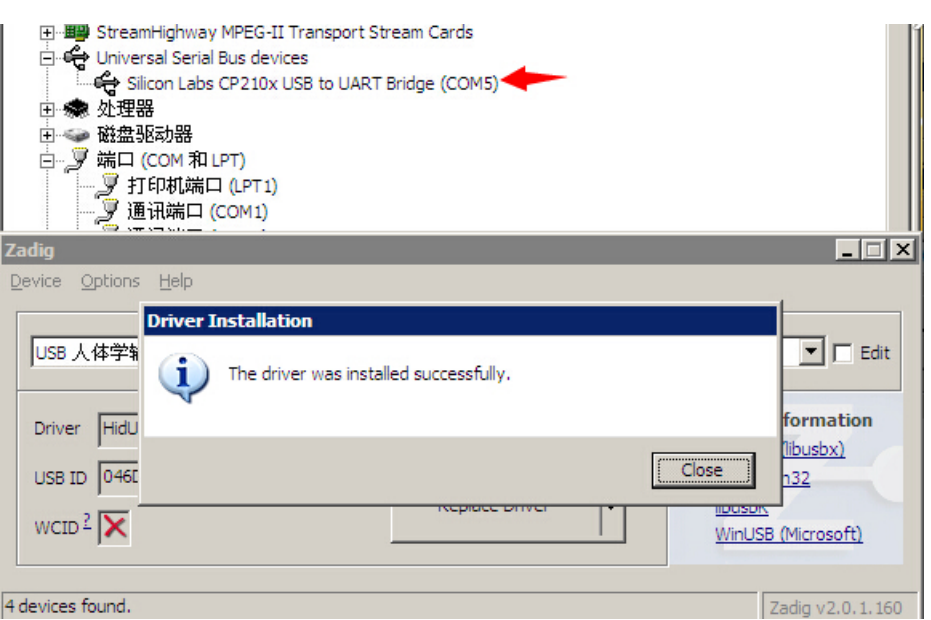

#### WIN 7:

a. Install CP210x\_VCP driver.

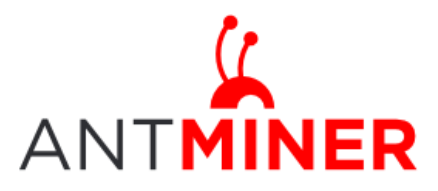

Last updated: 1/17/2015 Page 7 of 12

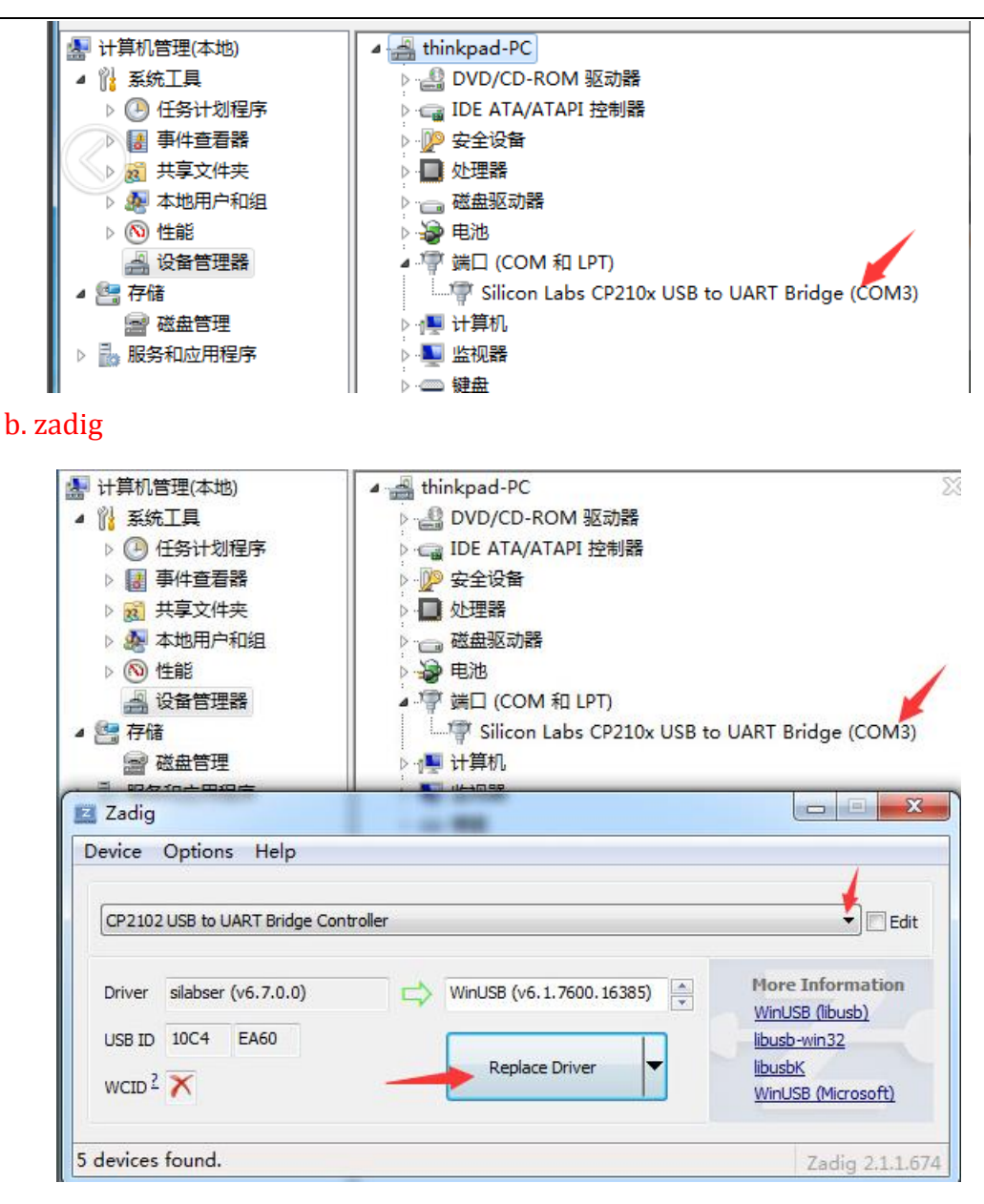

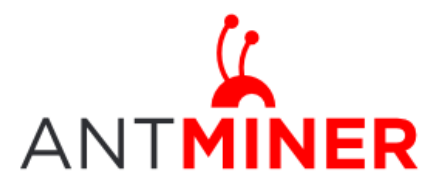

Last updated: 1/17/2015 Page 8 of 12

c.

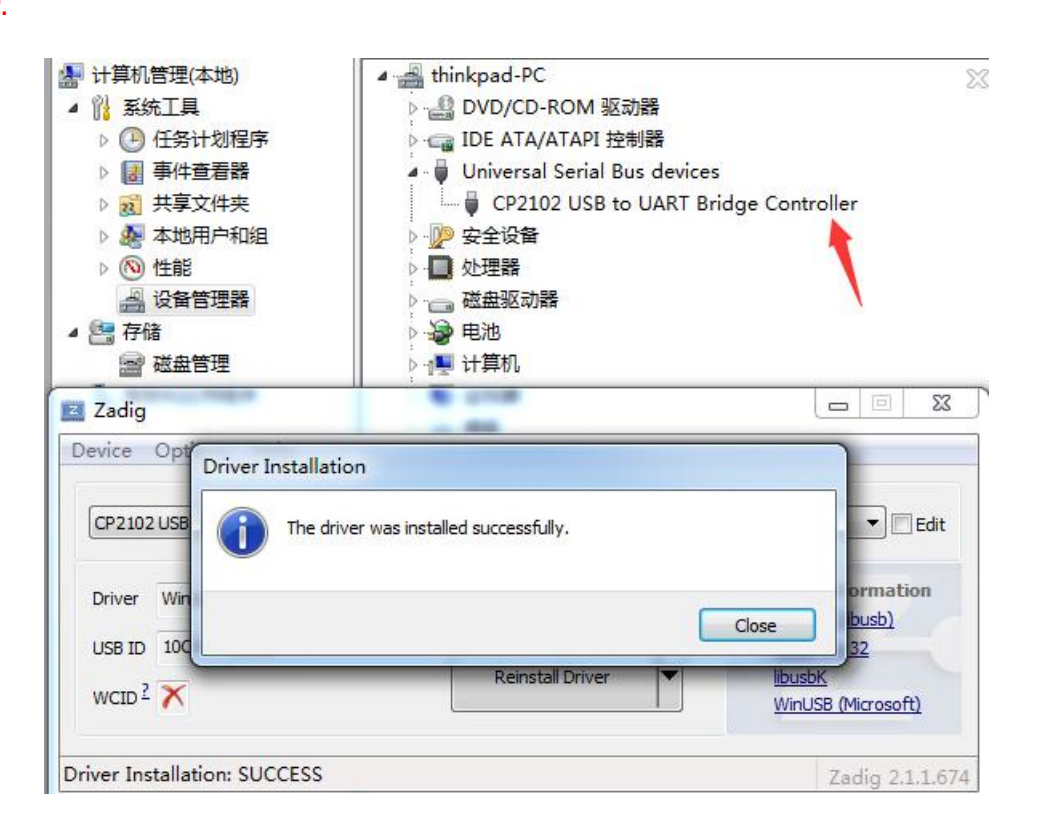

#### Win 8:

a. Install CP210x\_VCP driver

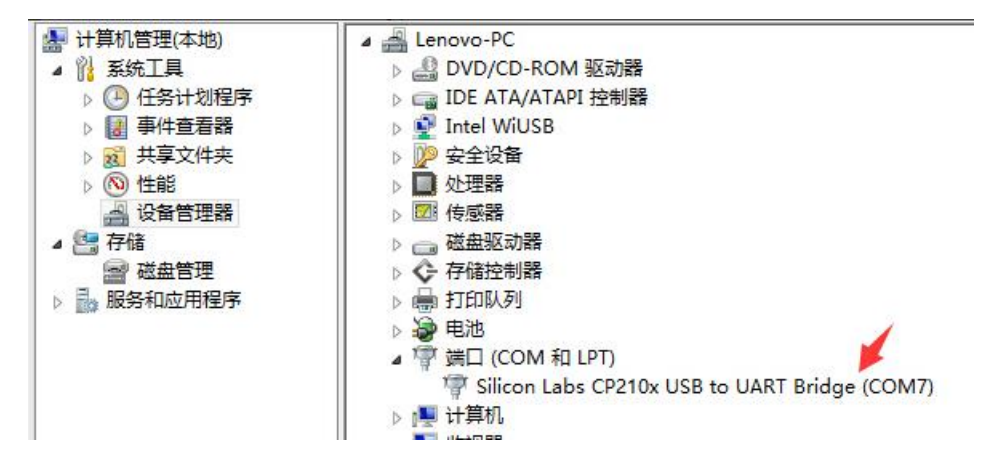

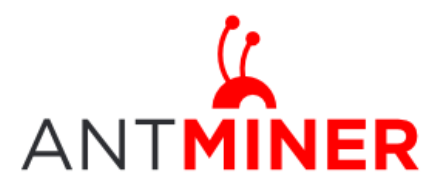

Last updated: 1/17/2015 Page 9 of 12

#### b. zadig

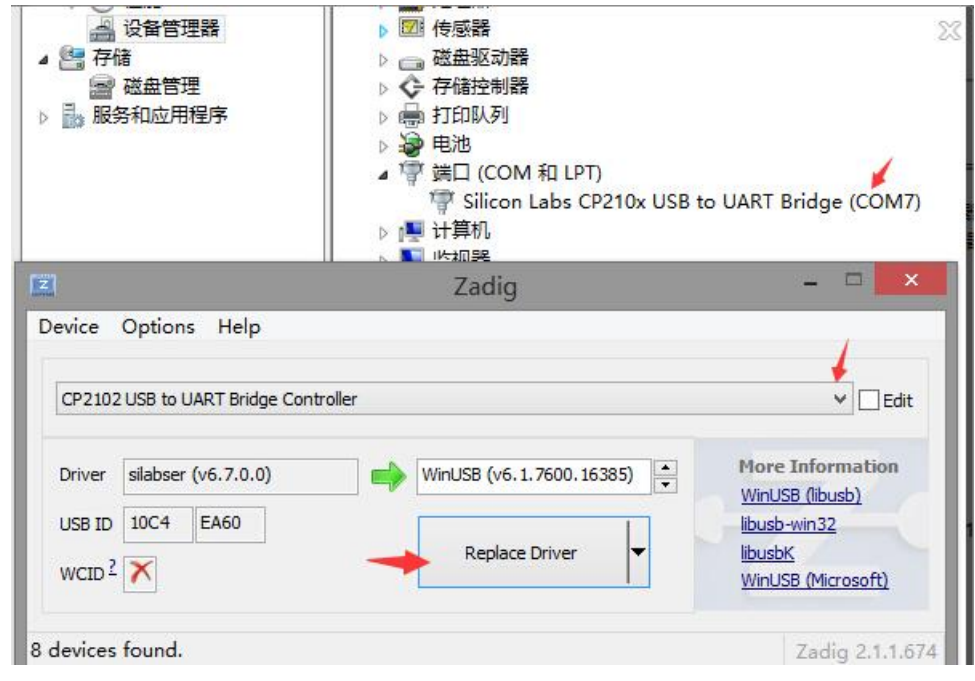

c.

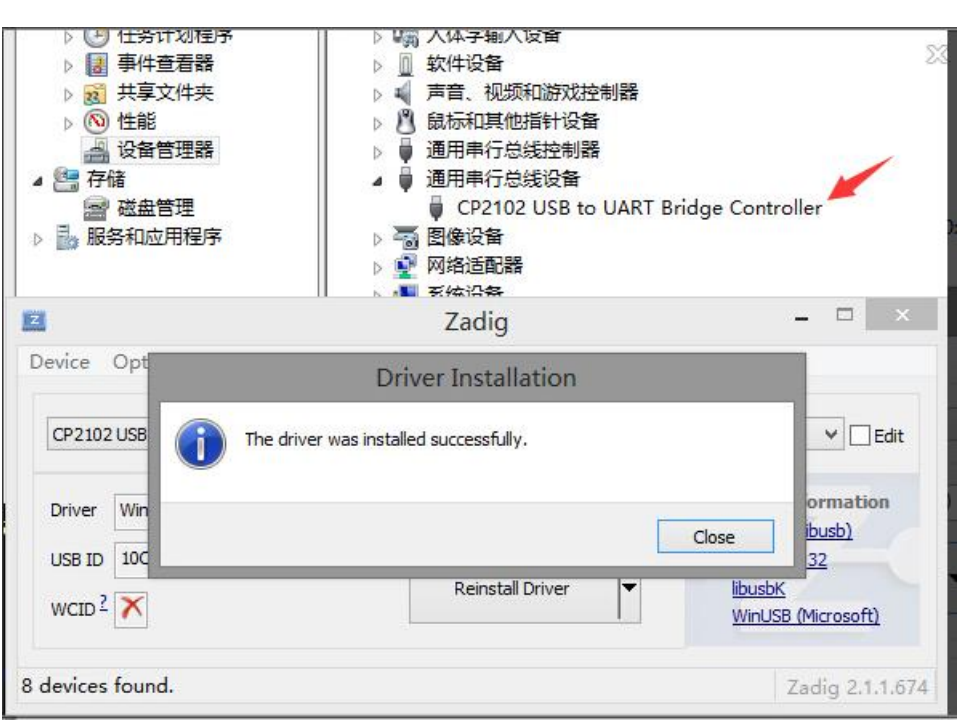

5> Run cgminer following the below:

cgminer.exe --bmsc-options 115200:0.54 –o 50.31.149.57:3333 -u antminer -p 123 --bmsc-voltage 0830 --bmsc-freq 0982 --startdiff 6 some pools: p2p.antpool.com:25; solo.antpool.com:3333

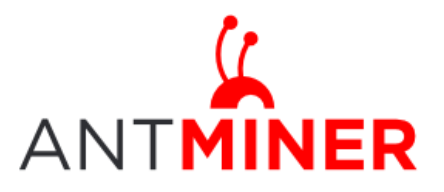

Page 10 of 12

Noted:

- a) Please note that "115200" stands for the "Baud Rate", and "0.65" means "timeout".It changes with Freq you set to guarantee the speed. Details see chart 2.
- b) '--startdiff 6' is to make the low hash rate miners getting a proper difficulty asap, which is still under developing by Antpool
- c) Core Voltage can be changed by setting the figure "0830" Operating frequency can be changed by setting the figure "0982"

#### **4. Core voltage & Operating Frequency Adjustments**

Core voltage and operating frequency can be adjusted by software.

1> Core Voltage can be changed by setting the figure "0800".

The voltage varieties from 0.725 to 0.85v, 0.75v by default, and min unit is 0.005v.Higher voltage supports higher Freq. As 0.75v,U3 can work not more than 225M.

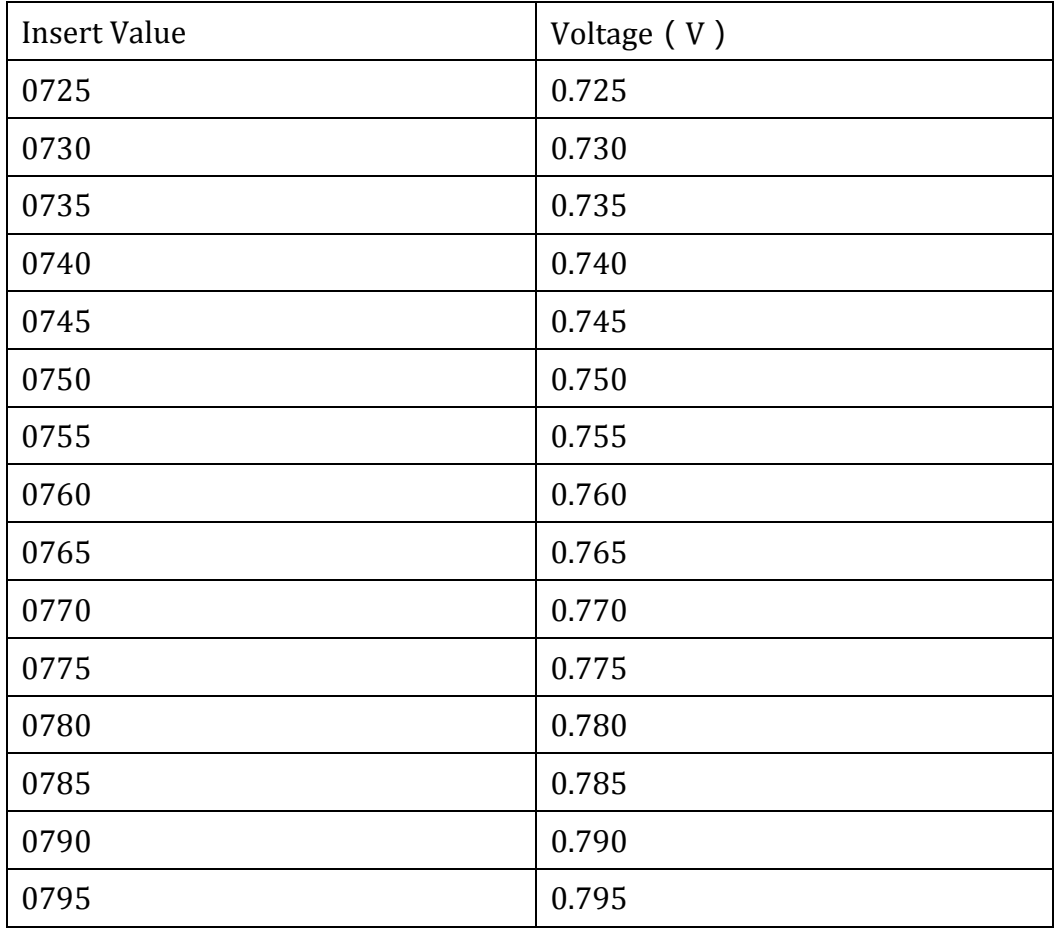

Please refer below chart:

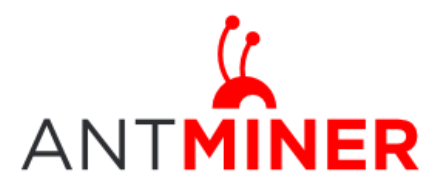

Last updated: 1/17/2015 Page 11 of 12

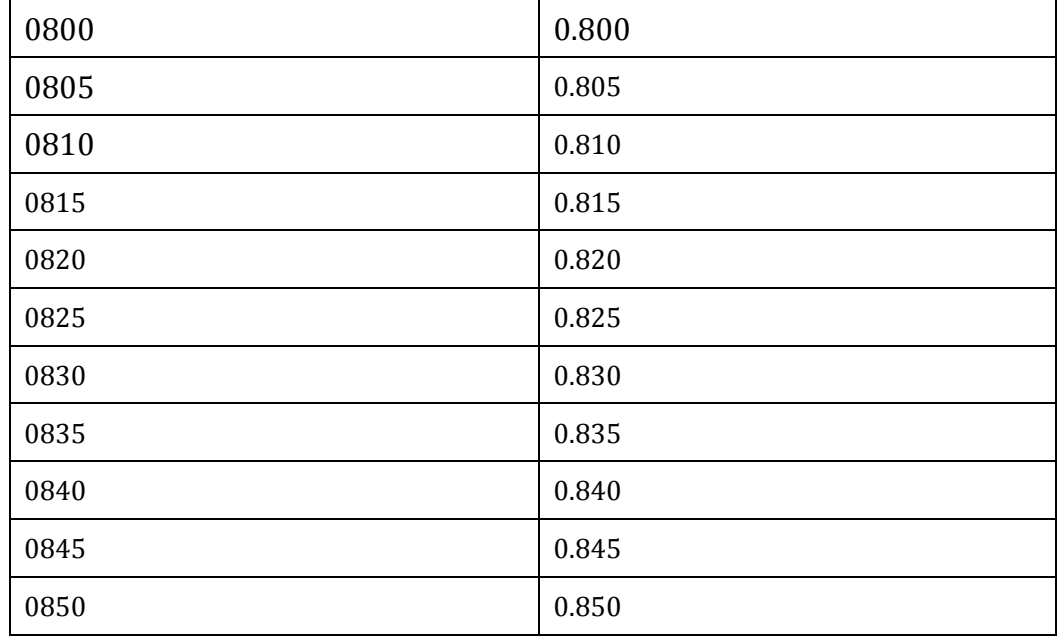

Chart 1

2> Operating frequency can be changed by setting the figure "0882". Please refer below chart:

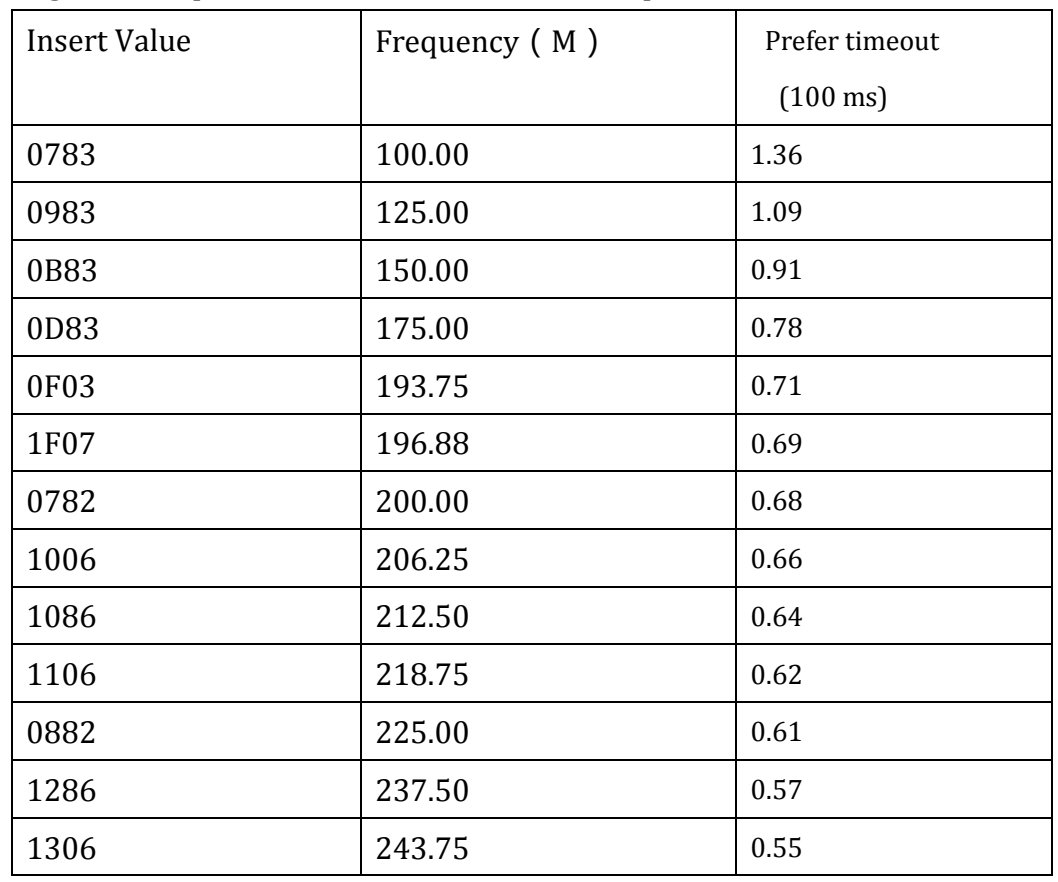

#### Eg. –bms-coptions 115200:0.57 --bmsc-freq 1286

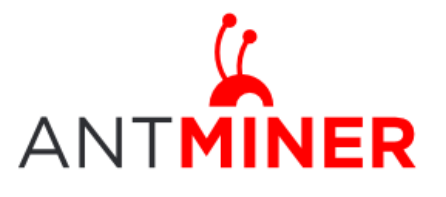

Last updated: 1/17/2015 Page 12 of 12

0982 250.00 0.54

Chart 2